# **Hotel**

 **opis programu**

**wersja 20160215**

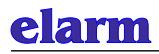

# **PROGRAM Hotel**

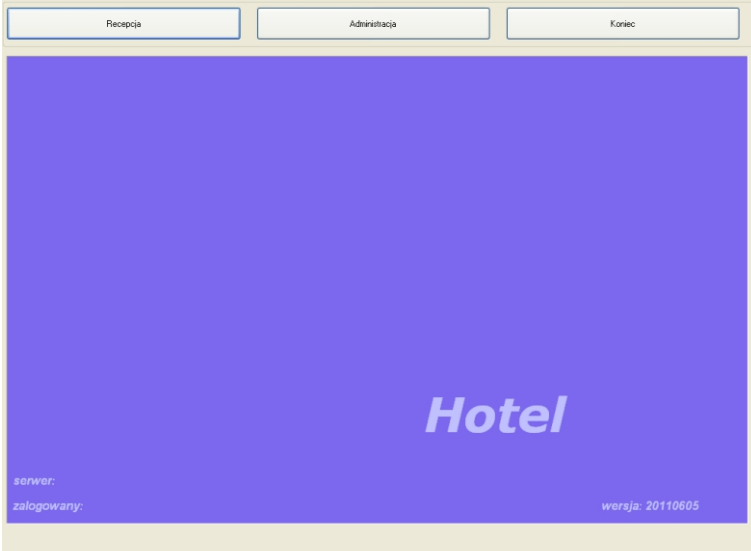

#### Wersje programu Hotel

- 1. wersja jednostanowiskowa z bazami danych Access
	- standardowa jednostanowiskowa przeznaczona do zainstalowania na komputerze w recepcji hotelowej
	- może obsługiwać dowolna ilość zainstalowanych urządzeń ( pokoi )
	- programowanie dostępu do pokoi hotelowych i pomieszczeń służbowych
	- rejestracja zdarzeń z ostatnich 30 dni
	- obsługuje karty gości i karty personelu
- 2. wersja wielostanowiskowa z bazami danych SQL
	- instalowana na wydzielonym serwerze wykorzystuje bazy SQLEXPRESS 2008 lub nowsze
	- obsługuje dowolną ilość przejść
	- programowanie dostępu do pokoi hotelowych i pomieszczeń służbowych
	- rejestracja zdarzeń z dowolnego okresu
	- obsługuje karty gości i karty personelu

# **Instalacja programu**

- 1. Płytę instalacyjną proszę włożyć do stacji CD/DVD komputera i uruchomić program *setup.exe* Po zainstalowaniu programu na pulpicie komputera pojawi się ikona Hotel
- 2. Instalowanie sterowników USB dla czytnika DS-4. Na płycie instalacyjnej w katalogu *config\_elarm\_usb* znajduje się program *config\_elarm\_usb.exe* Po uruchomieniu programu zainstalowane zostaną sterowniki dla czytnika DS-4.
- 3. Po uruchomieniu programu proszę wcisnąć przycisk *Administracja* z następnie *Konfiguracja* Program wykryje zainstalowane urządzenia. Komputer i urządzenia muszą być podłączone do wspólnej sieci komputerowej.
- 4. Proszę wcisnąć przycisk *Administracja* z następnie *Karty.* Można wpisać do programu karty.

Uwaga:

 Dla wersji wielostanowiskowych SQL proszę najpierw zainstalować bazy danych SQLEXPRESS. Program instalujący bazy jest na płycie instalacyjnej.

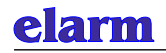

# **ADMINISTRACJA**

Funkcja dostępna dla osób zarządzających hotelem. Dostęp do funkcji może być zabezpieczony kodem PIN. Po pierwszym uruchomieniu programu funkcja PIN nie jest aktywne. Proszę wybrać funkcję *Karty* - wpisać osoby a następnie wprowadzić kody PIN.

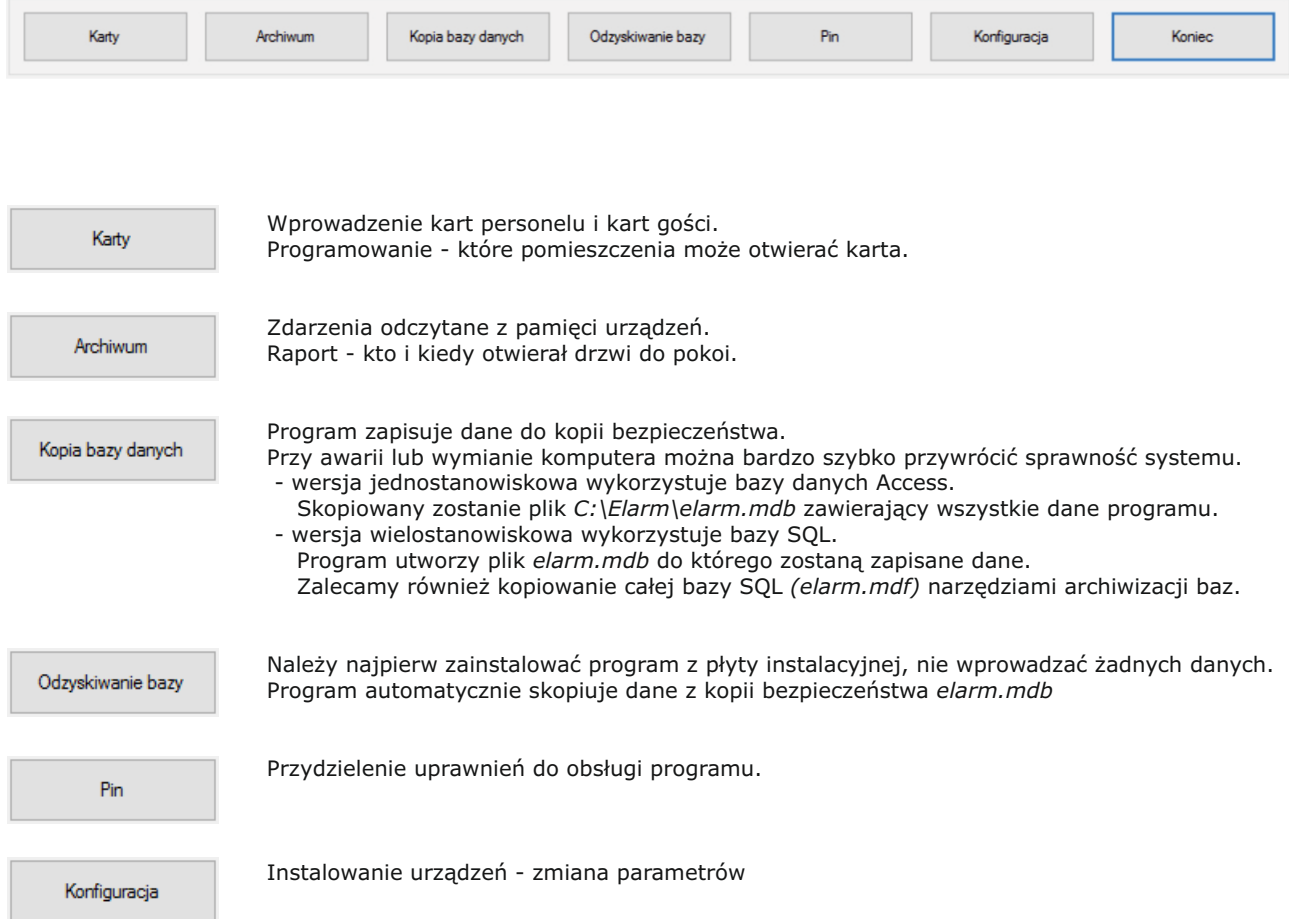

# **INSTALOWANIE STEROWNIKÓW USB**

Na płycie instalacyjnej w katalogu *config\_elarm\_usb* znajduje się plik *config\_elarm\_usb.exe*

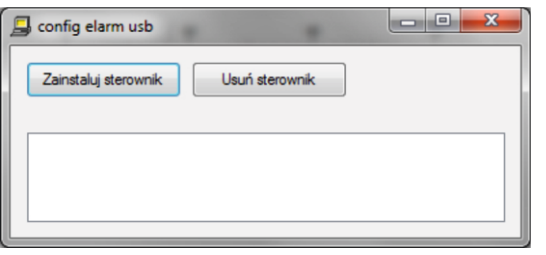

Po wciśnięciu klawisza zainstalowane zostaną sterowniki pozwalające na podłączenie czytnika DS-4

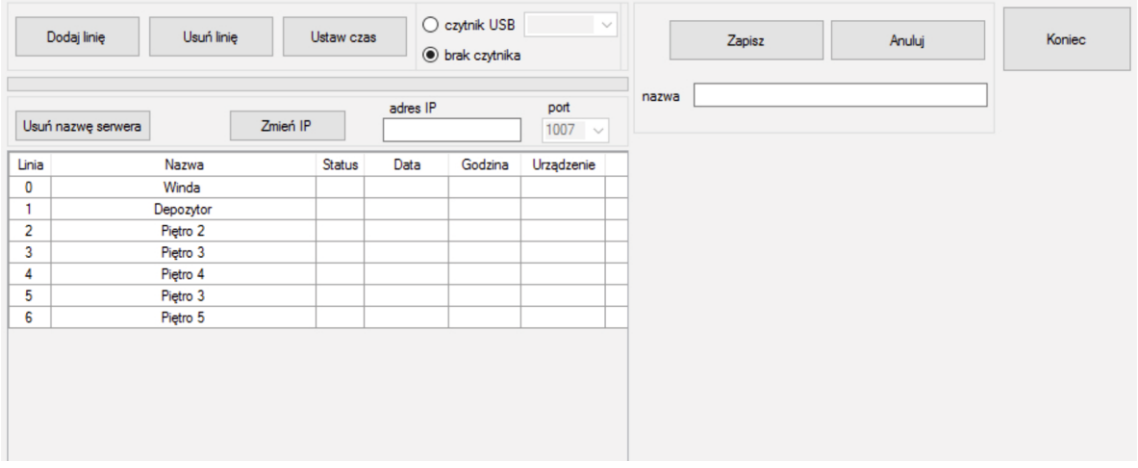

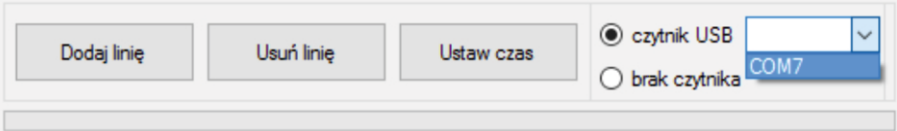

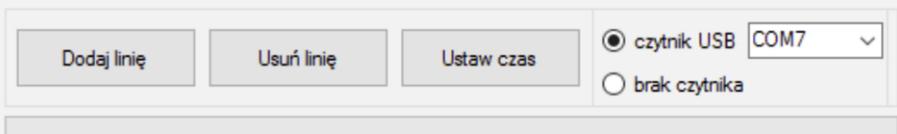

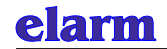

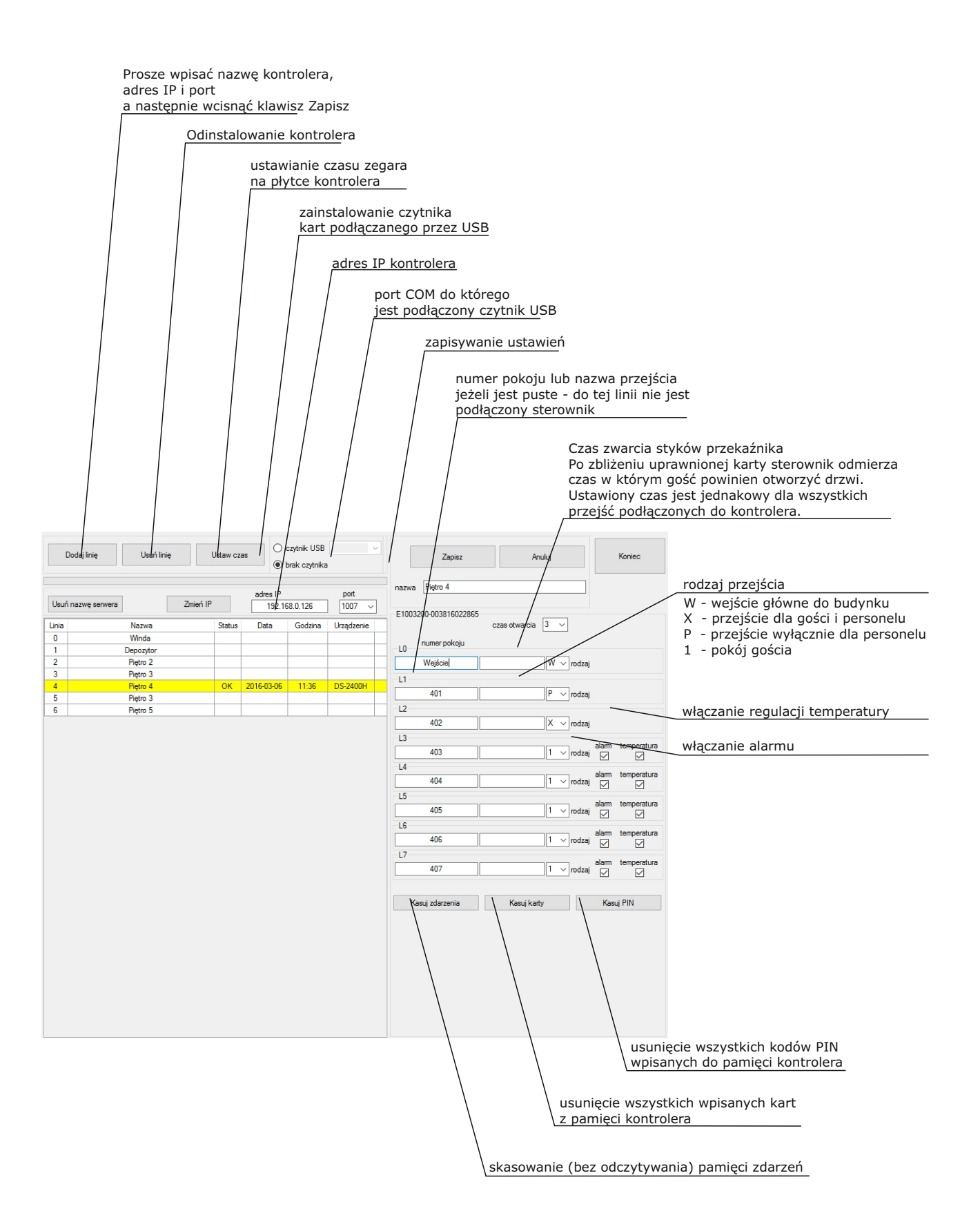

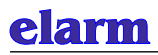

# **KARTY**

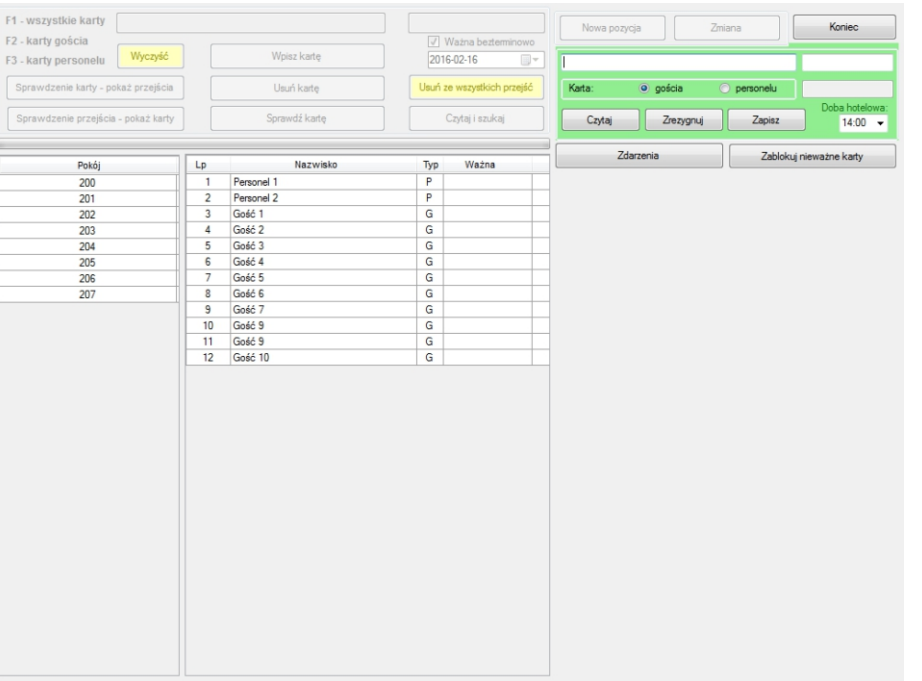

Wpisanie do programu nowej karty.

Jeżeli jest zainstalowany czytnik kart, proszę położyć kartę na czytniku i wcisnąć klawisz *Czytaj.*  Odczytany numer karty zostanie wyświetlony w okienku

Jeżeli nie jest zainstalowany czytnik, numer karty można wpisać ręcznie

Proszę wpisać nazwę karty oraz zaznaczyć czy jest to karta gościa czy personelu.

#### *Doba hotelowa*

Proszę ustawić godzinę zakończenia doby hotelowej po której zostaną zablokowane karty gości.

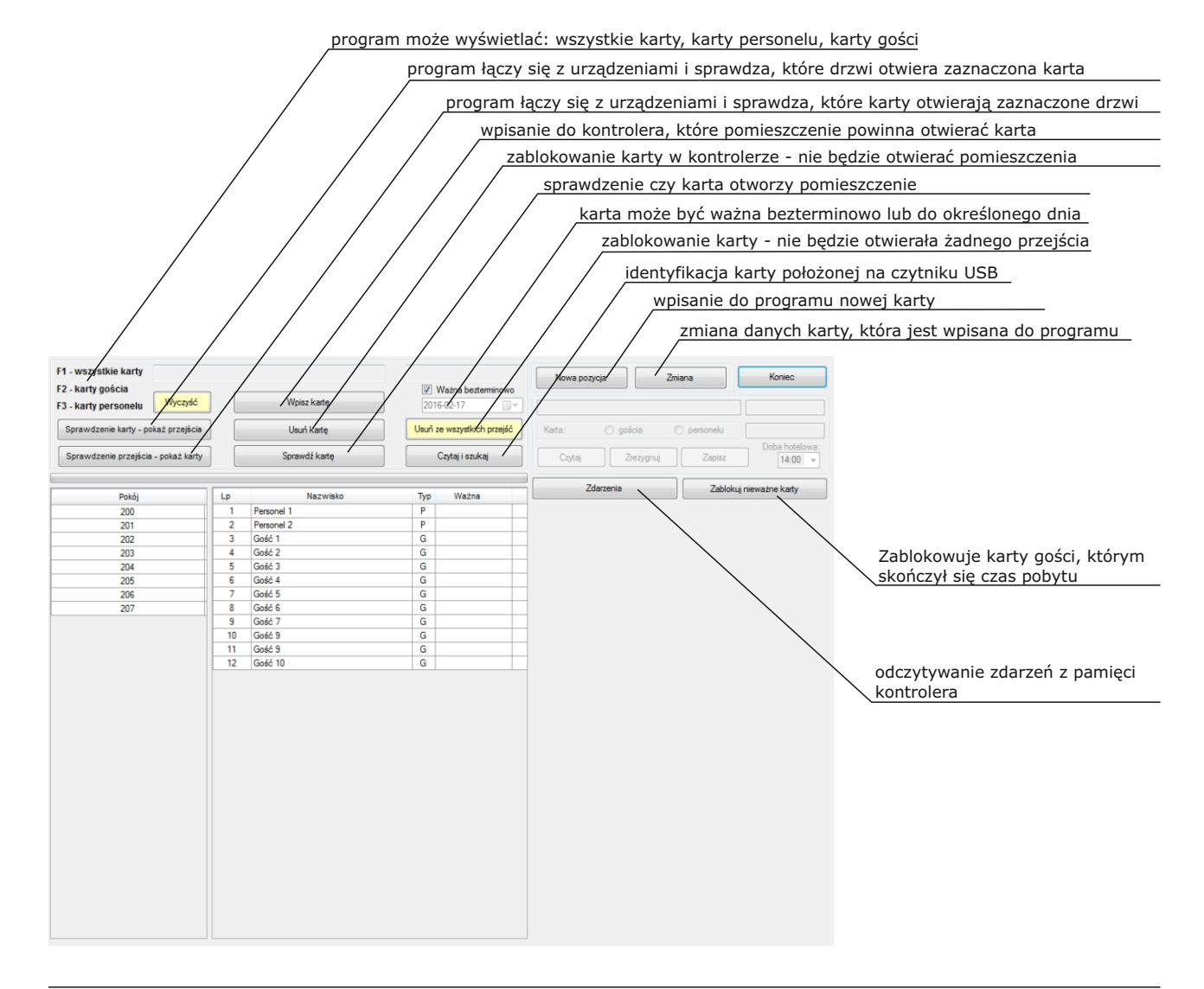

# **PIN KOD**

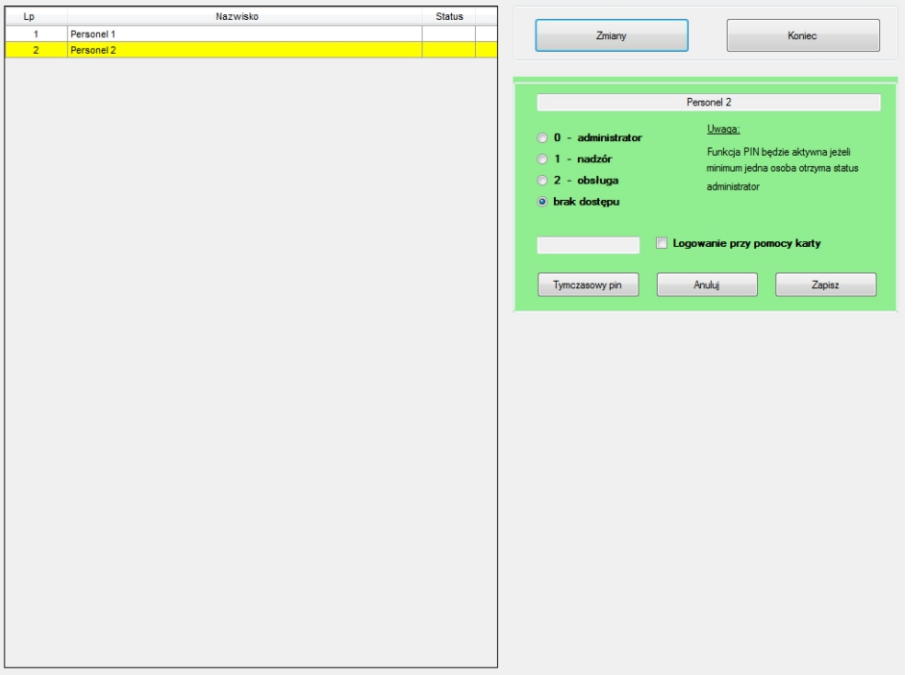

Funkcja Pin kod będzie aktywna jeżeli minimum jednej osobie zostanie przypisany status administrator. Po wpisaniu takiej osoby, przy kolejnych uruchomieniach program będzie wyświetlał okno w które nalezy wpisać kod. Do programu można sie zalogować dwoma sposobami:

- przy pomocy kodu PIN wpisywanego z klawiatury (do 10 znaków)
- przy pomocy karty, jeżeli do komputera jest podłączony czytnik DS-4

Możemy przydzielić pracownikowi jeden ze sposobów logowania lub obydwa jednocześnie.

## Logowanie przy pomocy kodu PIN:

Po zaznaczeniu statusu, należy nacisnąć klawisz Tymczasowy pin.

Program wyświetla w okienku tymczasowy kod PIN pozwalający na jednorazowe zalogowanie do programu.

Można ten kod podać np. telefonicznie lub mailem osobie która korzysta z innego komputera.

Osoba, której przydzielono kod tymczasowy powinna natychmiast zalogować się do programu.

Po zalogowaniu program wymusza zmianę tego kodu.

Osoba powinna wpisać własny pin zawierający dowolną kombinację liter i cyfr o długości nie przekraczającej 10 znaków. Zastosowany w programie sposób logowania jest bardzo bezpieczny.

Administrator komputera nie zna i nie może odczytać kodu PIN poszczególnych osób.

Jeżeli ktoś zapomni kodu, administrator może jedynie wygenerować ponownie tymczasowy pin.

# Logowanie przy pomocy karty:

Należy zaznaczyć status ( administrator, nadzór lub obsługa ) - zakres funkcji programu do których ta osoba będzie miała dostęp oraz Logowanie przy pomocy karty

Osoba, która loguje się do programu powinna położyć kartę na czytniku DS-4 i wcisnąć klawisz Czytaj.

# Zakres uprawnień:

# Administrator

- wszystkie funkcje programu łącznie z konfiguracją (dodawanie urządzeń, zmiana adresu IP)

Nadzór

- wszystkie funkcje programu bez Konfiguracji

# Obsługa

- pracownicy recepcji

# **ARCHIWUM**

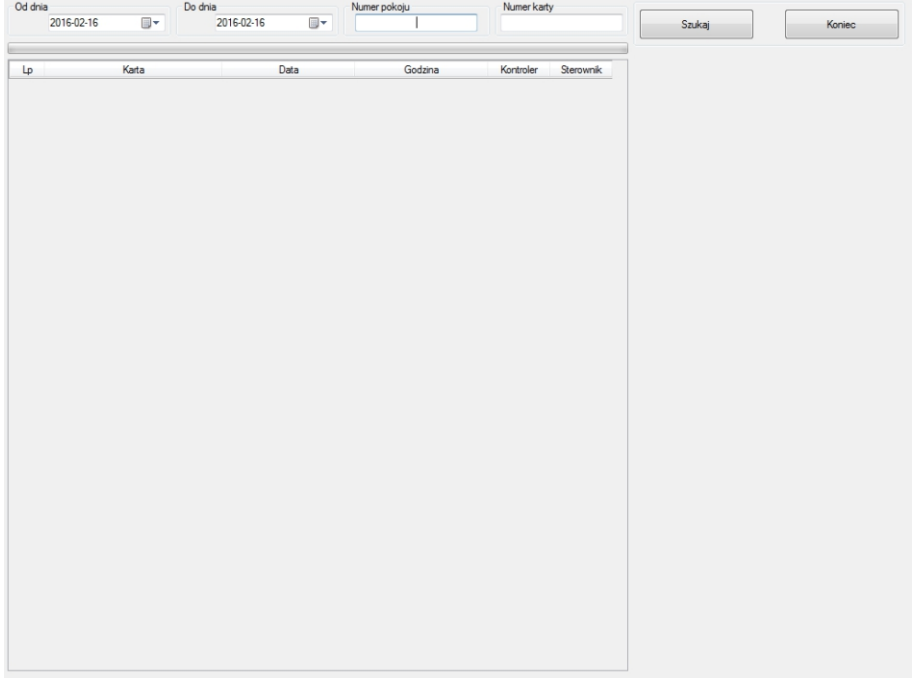

Program po wciśnięciu klawisza szukaj wyświetla w tabeli zdarzenia z wybranego zakresu dat. Jeżeli wpisany zostanie numer pokoju wyświetlone zostaną zdarzenia tylko dla tego przejścia. W przypadku gdy nie zostanie wpisany numer pokoju program wyświetli wszystkie zdarzenia.

# elarm

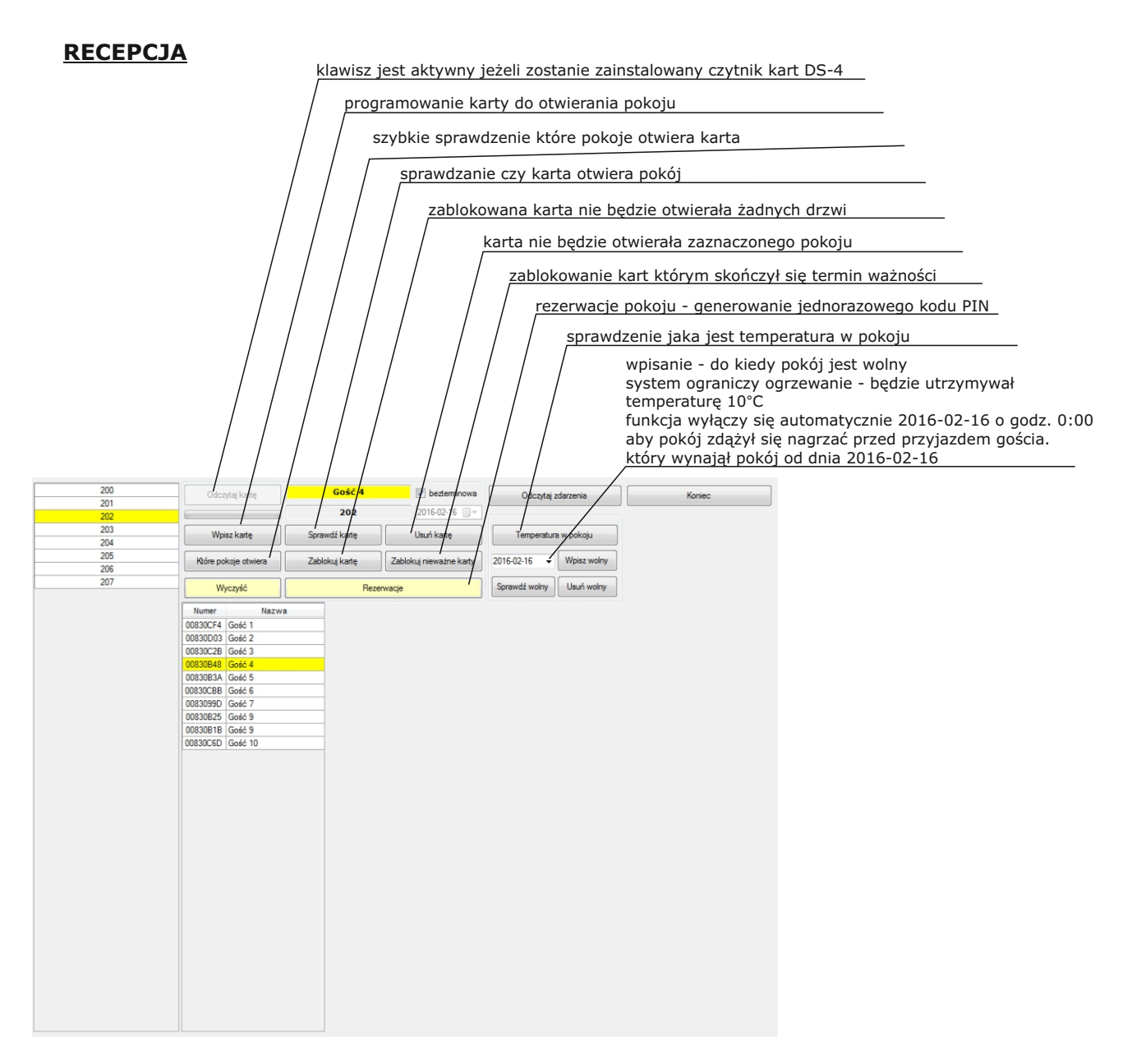

Po wciśnięciu klawisza *Temperatura w pokoju* wyświetlany jest jeden z komunikatów:

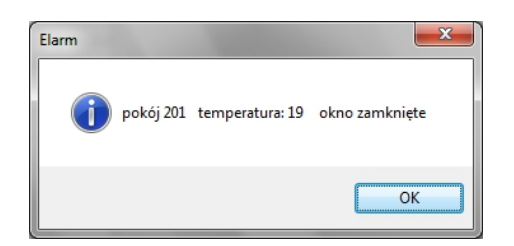

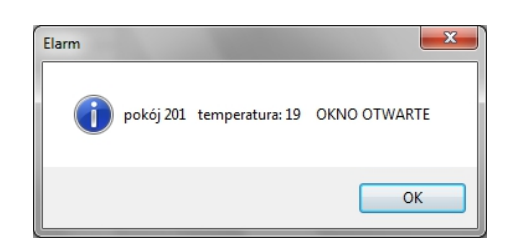

Jeżeli okno jest otwarte sterownik zamyka zawór Danfos i zmniejsza ogrzewanie w pokoju.

Temperatura zostanie zmniejszona do 10°C

# **RECEPCJA - rezerwacja**

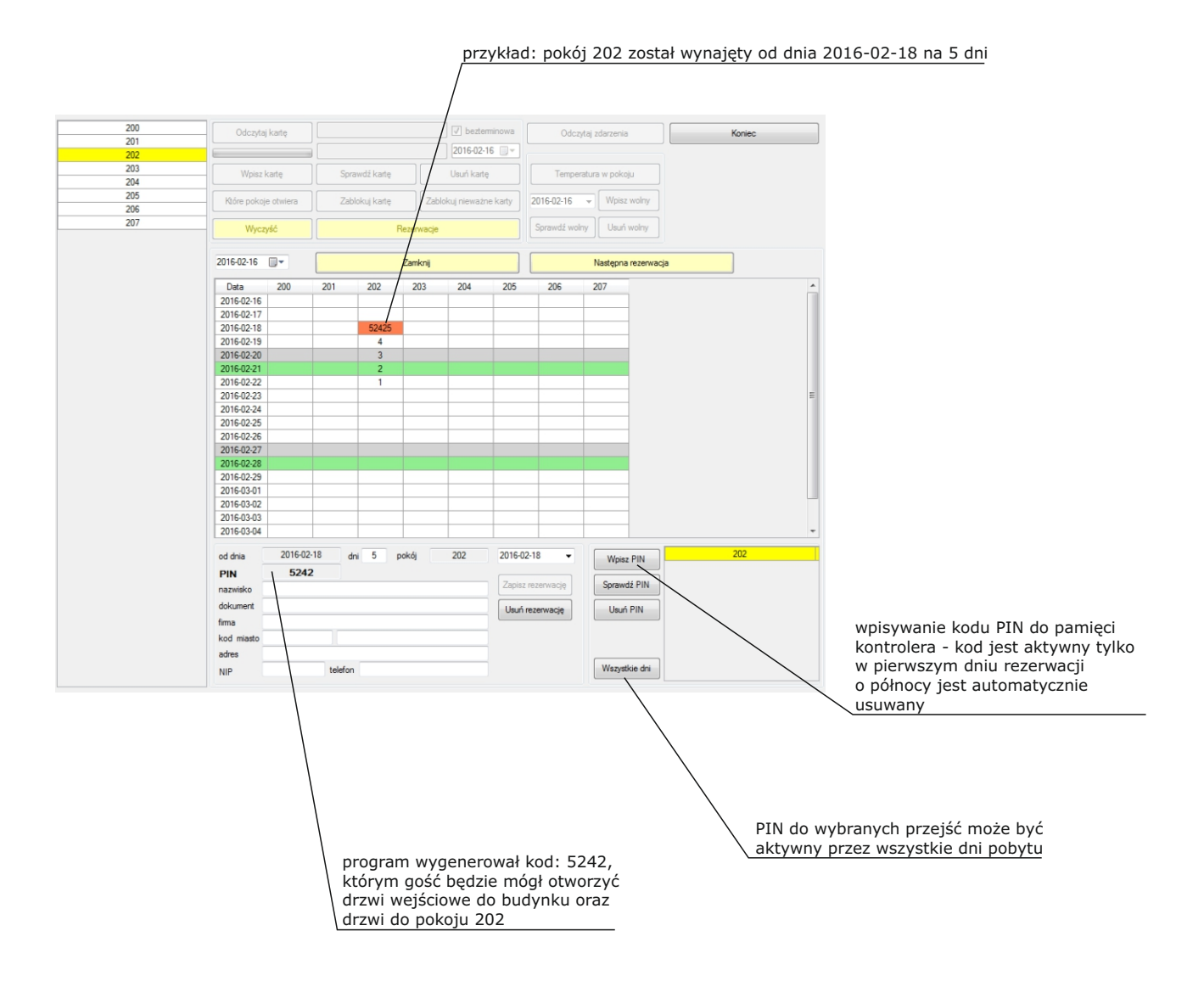

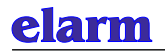

# **ZMIANA ADRESU IP**

## **KROK 1**

Zmienić IP komputera programującego na : 192.168.0. 33 (ostatni człon adresu - dowolny) Karty LAN wbudowane do kontrolerów można programować przy pomocy komputera którego adres IP jest ustawiony jako 192.168.0.XXX (proszę nie ustawiać adresu 192.168.0.100)

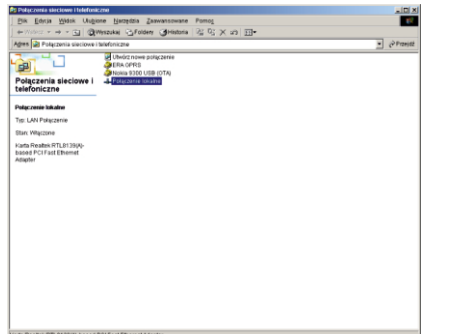

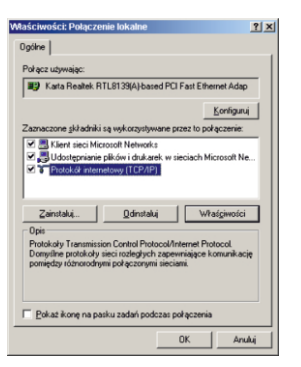

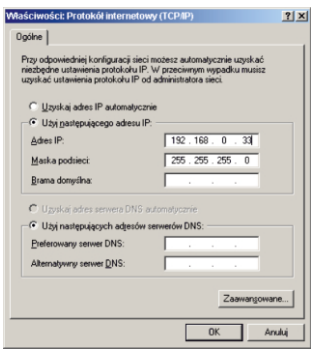

## **KROK 2**

Przełożyć zworę na płytce w pozycję PROG

(adres IP kontrolera jest zabezpieczony sprzętowo - zmiana adresu wymaga przełożenia zwory)

#### **DS-2400**

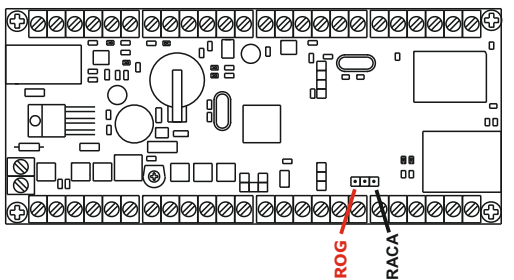

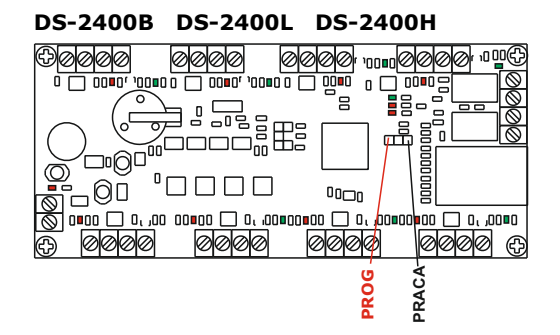

## **KROK 3**

Uruchomić program i wybrać funkcję *Konfiguracja*. Zaznaczyć rodzaj transmisji - *LAN*  Wpisać w okienku wymagany dla tej karty adres IP. Wcisnąć klawisz *Zmień IP*

## **KROK 4**

Przełożyć zworę na płytce w pozycję PRACA

## **KROK 5**

Przywrócić pierwotny adres IP komputera.

## *UWAGA:*

*Jeżeli kontroler jest bezpośrednio podłączany do gniazda sieciowego komputera (bez switch'a), konieczne jest użycie kabla z żyłami skrzyżowanymi.* 

#### **DS-2400A**

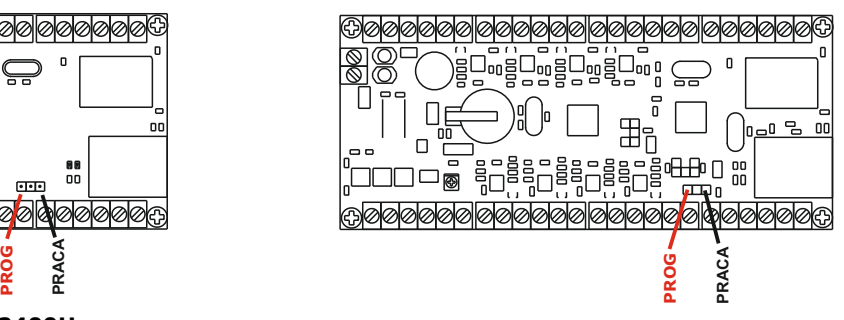

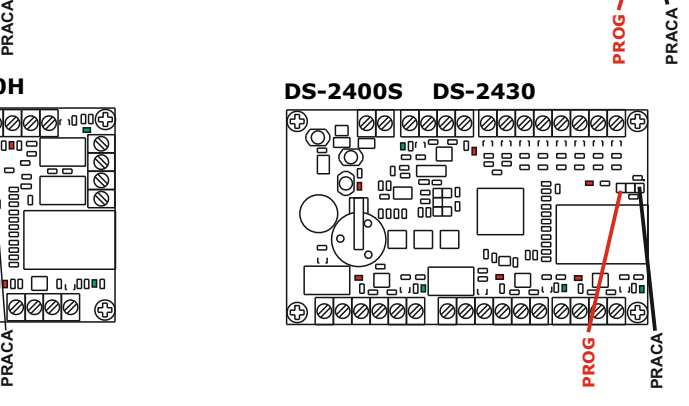